V1.1 / 20161221

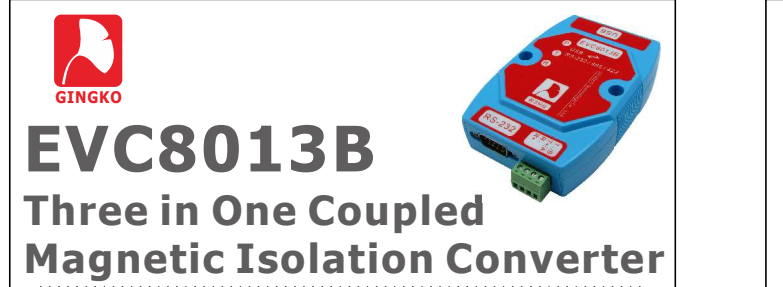

## 1.Product Information

 EVC8013B three in one coupled magnetic isolation converter (USB to RS-232/RS-485/RS-422) has changed the way of RS-232 output interface into DB9 from EVC8013. In addition , the product isolation voltage is high up to 2500Vrms by adopting iCoupler coupled magnetic isolation technology of ADI Inc. So the product is safe and reliable, and it has good performance.

## 2.Technical Indicators

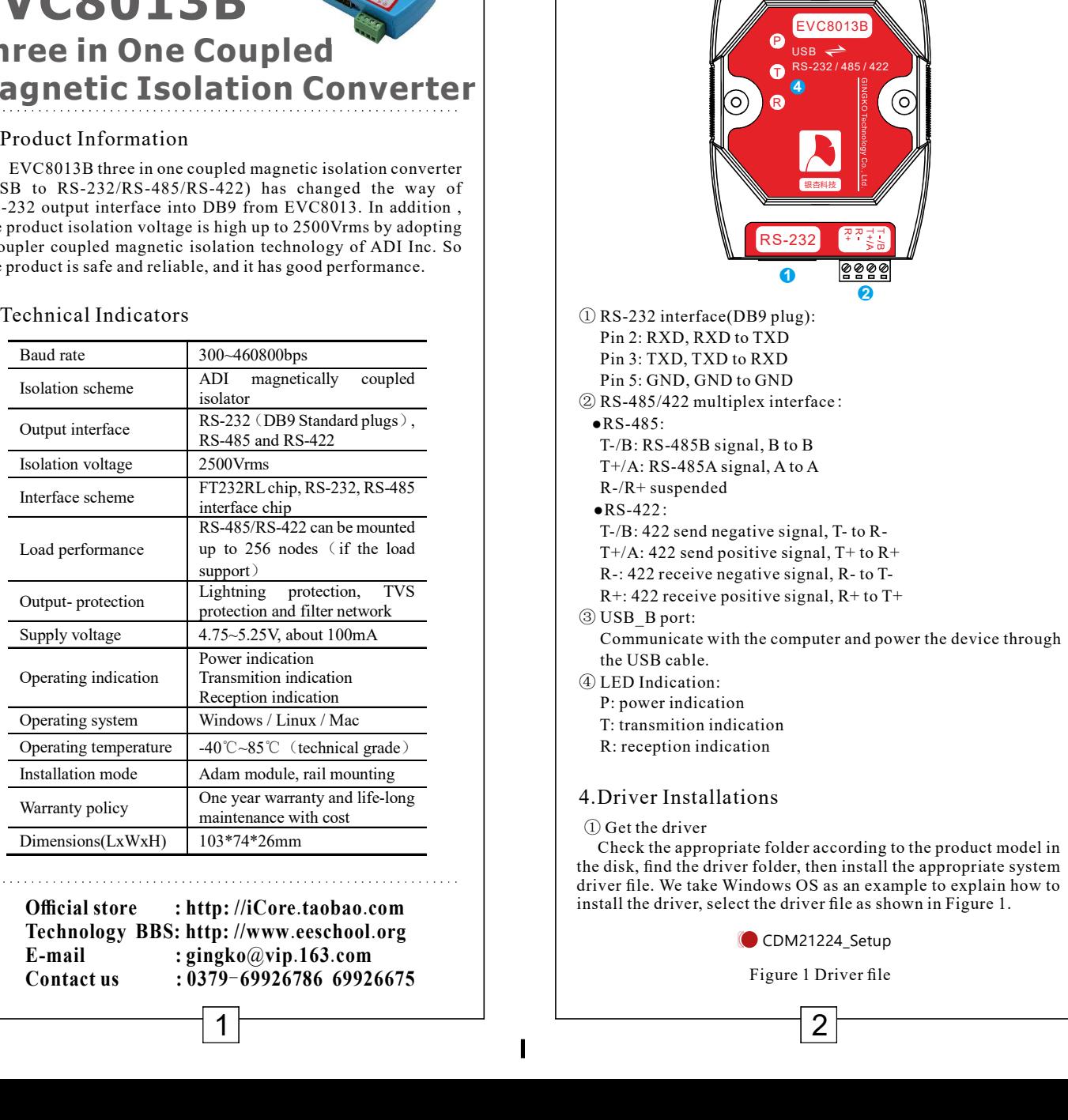

**SECOLE SECULARE SECULARE SECULARE SECULARE SECULARE SECULARE SECULARE SECULARE SECULARE SECULARE SECULARE SECULARE SECULARE SECULARE SECULARE SECULARE SECULARE SECULARE SECULARE SECULARE SECULARE SECULARE SECULARE SECULA ISO 13B**<br> **ISO 13B**<br> **ISO 13B**<br> **ISO 13B**<br> **ISO 1418**<br> **ISO 1418**<br> **ISO 1418**<br> **ISO 1418**<br> **ISO 1418**<br> **ISON 1418**<br> **ISON 1418**<br> **ISON 1418**<br> **ISON 1418**<br> **ISON 1418**<br> **ISON 1418**<br> **ISON 1418**<br> **ISON 1418**<br> **ISON 1418**<br> Output interface RS-232(DB9 Standard plugs), RS-485 and RS-422 **ISO 13B**<br>
The coupled and the coupled and the coupled of the set of the set of the set of the set of the set of the set of the set of the set of the set of the set of the set of the set of the set of the set of the set o **ICES 013 B**<br> **ICES 013 B**<br> **ICES 013 B**<br> **ICES 10 DETECT SOLUTION CONVERTER:**<br>
THE COMPLETE CONSIST AND CONVENIES (VCSULP) Interface scheme FTC NO SUPPRESS (VCSULP) AND CONVENIES (VCSULP) INTERFACE CHIP, RS-487 RS-485<br>
Th **But the complete distribution converter**<br>
single properties isolation converter<br>
single pro 2500 has a change distribution converter<br>
by the single property of ADI inc. So<br>
and it has good performance.<br>
Solar distributio **Exampled and Converter**<br>
Section **Converter**<br>
section **and the value of** the value of the section of the section of the section of the section of the section of the section of the section of the section of the section of **Exampled magnetics lightning**<br>
suppled magnetics isolation converter and the load of the load of the load of the load of the load of the load of the load of the load of the load of the load of the load of the load of the **COUP COUP COUP COUP CONTRACT CONTRACT CONTRACT CONTRACT CONTRACT CONTRACT CONTRACT CONTRACT CONTRACT CONTRACT CONTRACT CONTRACT CONTRACT CONTRACT CONTRACT CONTRACT CONTRACT CONTRACT CONTRACT CONTRACT CONTRACT CONTRACT CO and intervention and filter set (a)**<br>
Sately are also the paper discussions converter<br>
Sately are also the paper of the baseling and thus good performance.<br>
Figure 22) and it has good performance.<br>
Sately and it has good Supply voltage 4.75~5.25V, about 100mA power indication<br>
SA-22) has changed the way of<br>
logis the integral of the state of the state of the state of the state of the state of the state of the state of the state of the state of the state of the state of the sta speed in EV.8013. In addition<br>
in DB from EV.8013. In a distance of the way of<br>
loadiation centerbalogy of ADI magnetically<br>
and it has good performance.<br>
300-460800bps<br>
ADI magnetically coupled<br>
Similar intervents:<br>
Simi by a shanged the way of<br>
SAP22 has changed the way of<br>
Bigh up to 2500 Mms by adoptimate.<br>
Single up to 2500 Mms by adoption<br>
Sabator and it has good performance.<br>
300-460800bps<br>
AD1 Inc. Soft Disconsition is a set of the Operating system Windows / Linux / Mac 22 content interface into DB9 from EVC8013. In addition, and into the space of AD into the space of AD into the space of AD interface (Fig. 232)<br>
Solution scheme and the space of AD interface control of the space of AD in Controllar the same and the same of the same of the same and the same and the same and the same and the same of the same and the same and the same of the same of the same of the same of the same of the same of the same of Notice is also and this good performance.<br>
Warranty noise control and the speed of the control of the second of the second of the second of the second of the second of the second of the second of the second of the second c, and rinas good performance.<br>
300-4608000bps<br>  $\frac{1}{20}$ <br>  $\frac{1}{20}$ <br>  $\frac{1}{20}$ <br>  $\frac{1}{20}$ <br>  $\frac{1}{20}$ <br>  $\frac{1}{20}$ <br>  $\frac{1}{20}$ <br>  $\frac{1}{20}$ <br>  $\frac{1}{20}$ <br>  $\frac{1}{20}$ <br>  $\frac{1}{20}$ <br>  $\frac{1}{20}$ <br>  $\frac{1}{20}$ <br>  $\frac{1}{20}$ <br>  $\frac{1$ 3. Function Introduction ① RS-232 interface(DB9 plug): Pin 2: RXD, RXD to TXD Pin 3: TXD, TXD to RXD Pin 5: GND, GND to GND Pin 2: RXD, RXD to TXD<br>
Pin 3: TXD, TXD to RXD<br>
Pin 5: GND, GND to GND<br>
② RS-485/422 multiplex interface:  $\bullet$ RS-485: T-/B: RS-485B signal, B to B T+/A: RS-485A signal, A to A R-/R+ suspended  $\bullet$ RS-422: T-/B: 422 send negative signal, T- to R- T+/A: 422 send positive signal,  $T+$  to  $R+$  R-: 422 receive negative signal, R- to T-  $R+$ : 422 receive positive signal,  $R+$  to  $T+$ ③ USB\_B port: Communicate with the computer and power the device through the USB cable. ④ LED Indication: P: power indication T: transmition indication R: reception indication P T R RS-232 / 485 / 422 EVC8013B USBasn III am an am an an an am an am an am an am an am an am an am an am am an am an am am am am am am am am am RS-232  $\frac{1}{2}$   $\frac{1}{2}$   $\frac{1}{2}$   $\frac{1}{2}$   $\frac{1}{2}$   $\frac{1}{2}$   $\frac{1}{2}$   $\frac{1}{2}$   $\frac{1}{2}$   $\frac{1}{2}$   $\frac{1}{2}$  $\overline{\phantom{a}}$  , the set of the set of the set of the set of the set of the set of the set of the set of the set of the set of the set of the set of the set of the set of the set of the set of the set of the set of the set o 2 3 a. 1  $\frac{4}{3}$   $\frac{1}{2}$   $\frac{1}{2}$  4.Driver Installations

## ① Get the driver

 Check the appropriate folder according to the product model in the disk, find the driver folder, then install the appropriate system driver file. We take Windows OS as an example to explain how to install the driver, select the driver file as shown in Figure 1.

CDM21224\_Setup

Figure 1 Driver file

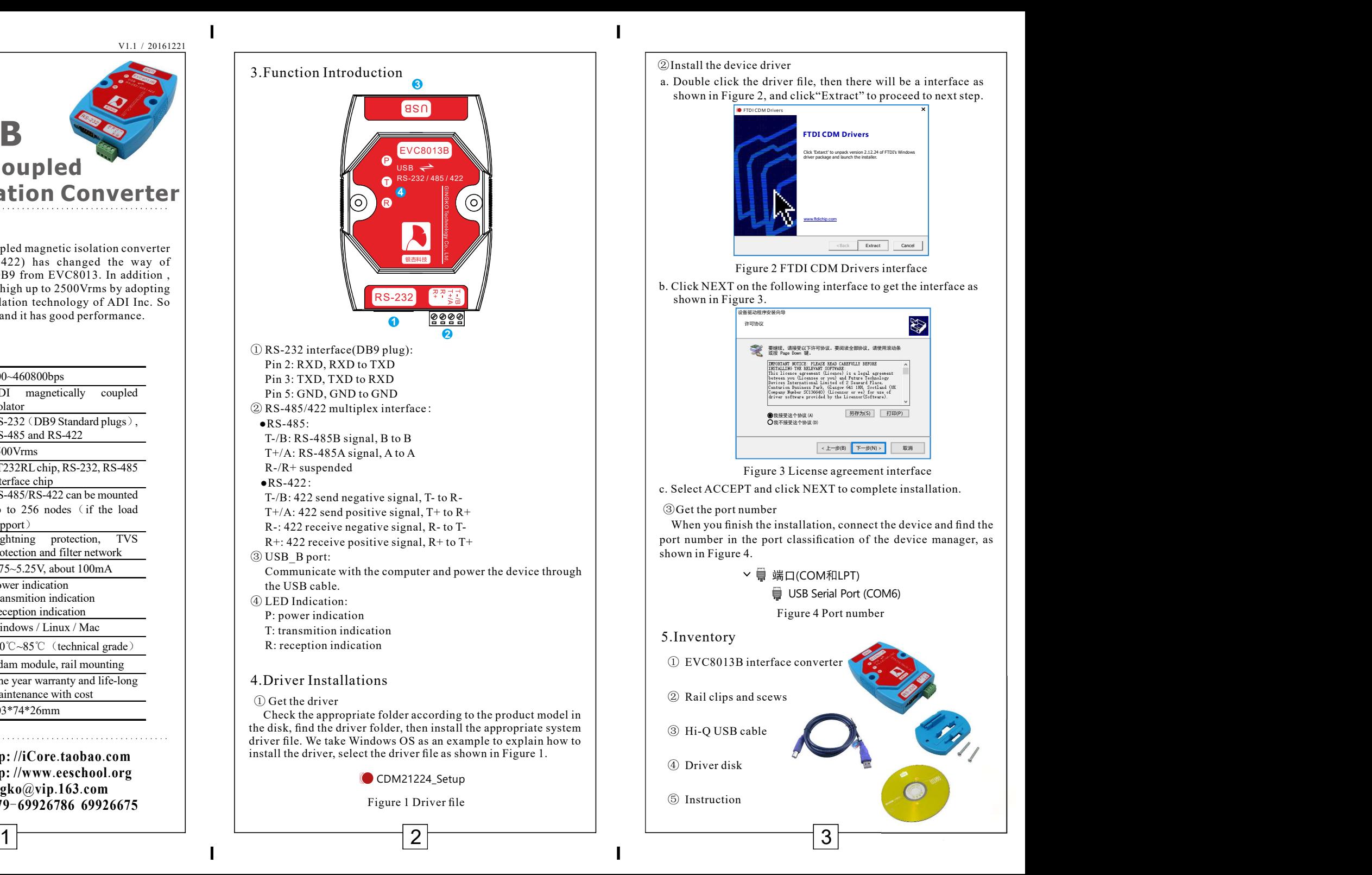